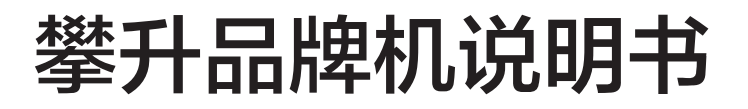

www.ipason.com

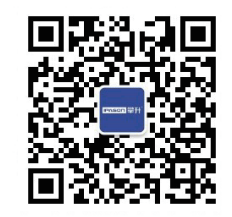

制造商: 武汉攀升鼎承科技有限公司 地址: 武汉市黄陂区青武大道特1号攀升科技园 服务热线: 400-0055-360

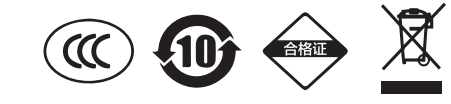

VER:PP1.2

## 一、重要安全信息

1.1※在使用本手册之前,阅读和了解本产品的所有相关安全信息十分重要。请参阅本产 品随附的《安全指南》以获取最新安全信息。

1.2※阅读和了解这些安全信息有助于减少造成人身伤害或损坏产品的风险。

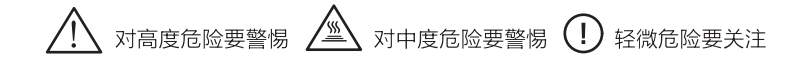

警告,此为A级产品,在生活环境中,该产品可能会造成无线电干扰。在这种情况下, 可能需要用户对于干扰采取切实可行的措施。

1.3※注意.

a. 任何未经权责机构批准的改变或修改, 都可能使用户无法操作此产品。

b.为了符合辐射限定, 必须使用屏蔽的信号线和交流电源线。

c.制造商不对任何未经批准的修改所引起的无线电或电视干扰负责,修正这种干扰由用 户自行承担。

d.因硬件故障导致的数据丢失等有关责任,本公司将不予以承担,请您使用时及时做好 重要数据备份工作。

本说明文件中的信息如有更改, 恕不另行通知, 如有疑问, 请拨打热线电话进行咨询。 本说明书并不针对本攀升电脑的某一特定机型,书中所提到的某些部件、外观或功能有 可能与您所购买的机型有差异。书中所提到的某些部件、外观或功能有可能有版权保 护,未得到本公司的书面许可,不得以任何目的,以任何形式或手段(电子的或复印 的)复制或传播本说明书的任何部分。

## 二、使用前须知和注意事项

在使用本产品之前,请务必详细阅读以下注意事项,以避免因人为的疏失造成产品损伤 甚至人身安全。 并保留本说明书以备将来的使用。请保留产品包装(包括外箱和泡沫) 以便后续售后。

- 使用前,请检查产品各部分组件是否齐全,是否有仟何破损,如果发现以上情况, 请尽快联系售后服务人员讲行外理。
- ▲ 避免将电脑放置在灰尘过多,温度过高,太阳直射或是潮湿的环境中,否则会损坏 产品线路,缩短产品使用寿命。

您的计算机采用交流220V电源, 请您使用三芯接地电源插头和插座, 以确保电脑能 够正确有效地接地。这样可以防止机箱的金属板上出现感应电压,这个电压虽然不 会对人体造成伤害,但是在接触时,可能会产生麻、痛等触电的感觉。系统加电时 应先接通显示器、打印机等外部设备的电源,最后再打开主机电源开关。在开机状态 下,请勿随意插拔键盘、鼠标、打印机、显示器等外设与计算机的连接线。电脑主 机上的缝隙用于保证机器内部通风,以免因计算机过热而导致系统不能正常使用,

- 请勿将这些缝隙堵死。计算机内部的许多部件都属于精密仪器,如硬盘、光驱、软 驱等,因此在移动电脑时要轻拿轻放,并注意移动时保持机器或部件的正常姿态, 以免损坏。另外,请您不要在开机状态下搬动计算机,这样容易损坏硬盘、光驱等 设备使用时,不能让插座过载,否则会引起火灾或电击。
- 请勿让纸张碎片、螺丝及线头等小物件靠近电脑的连接器、插槽、孔位等处,避免 短路或接触不良等情况发生。同时避免将液体泼洒在机器上,一旦发生此类情况请 立刻切断电源。
- 请勿私白更换机箱内配件。如有故障, 请直接与售后服务人员联系。
- 电脑主机若发生损毁, 切勿自行修理, 请直接与售后服务人员联系。
- 当产品长期不使用, 请关闭电源开关, 拔掉电源, 以防产品在雷雨天受到电击。
- 产品仅适用于海拔5000米以下地区使用。
- 钢化玻璃机箱安装拆卸前请平躺机箱再进行下一步操作, 防止玻璃意外堕落导致破 碎。

# 三、主机硬件和接口描述

主机相关配件工具示意图 (以实际机器为准)

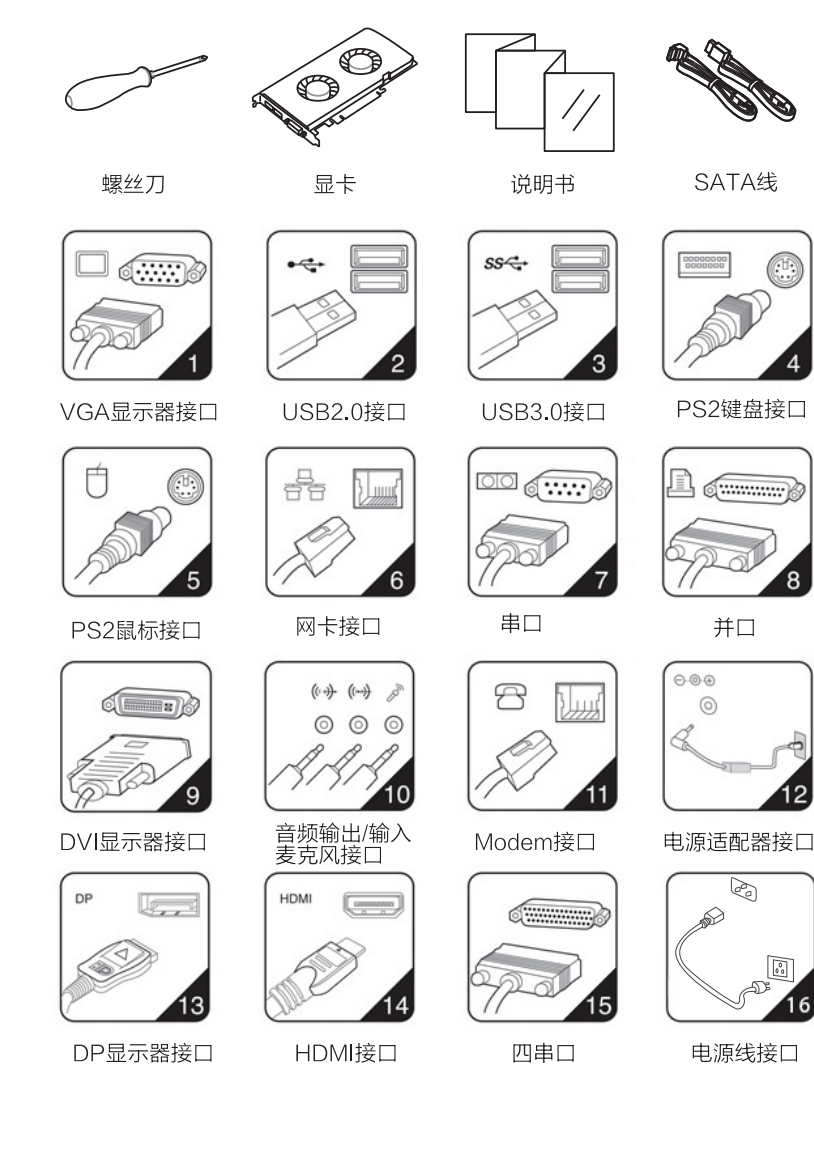

#### ● 主机后部接口

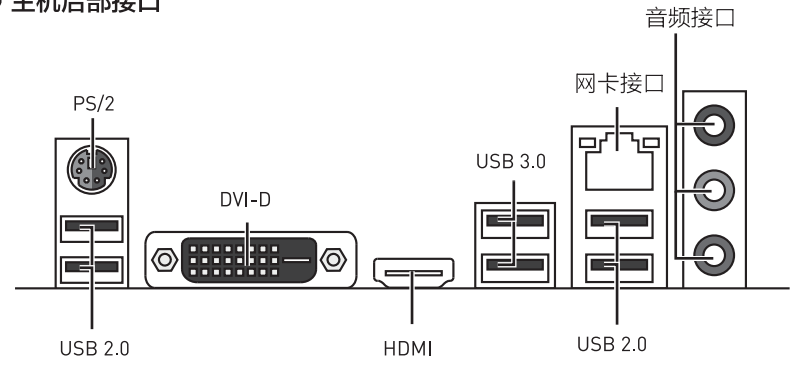

#### • 主机上前部接口

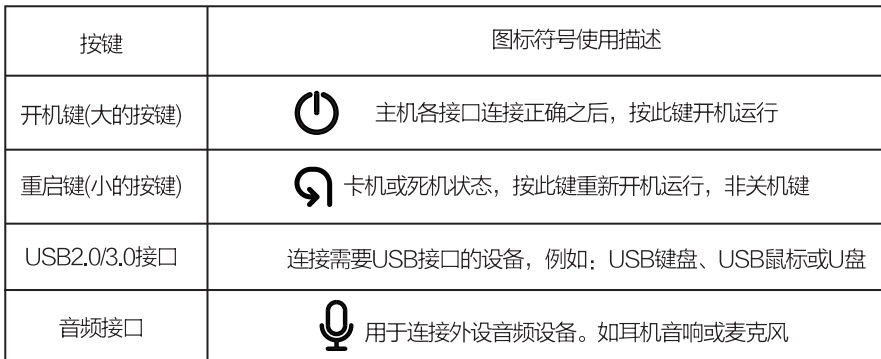

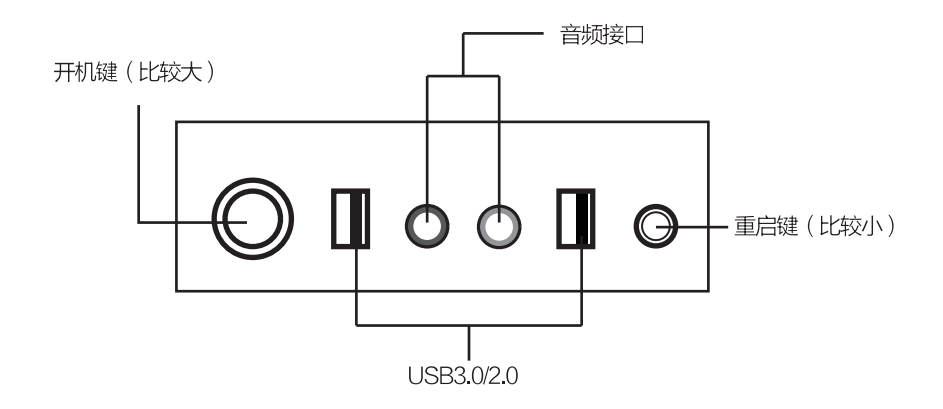

#### 连接外围设备

1.连接键盘线, 鼠标线, 耳机音响线;

2.连接显示器与主机之间视频输出线:注意若主机不带独立显卡,直接如下图所示连接 主机后部接口;若主机带独立显卡,需将视频输出线连接在独立显卡匹配的接口上。

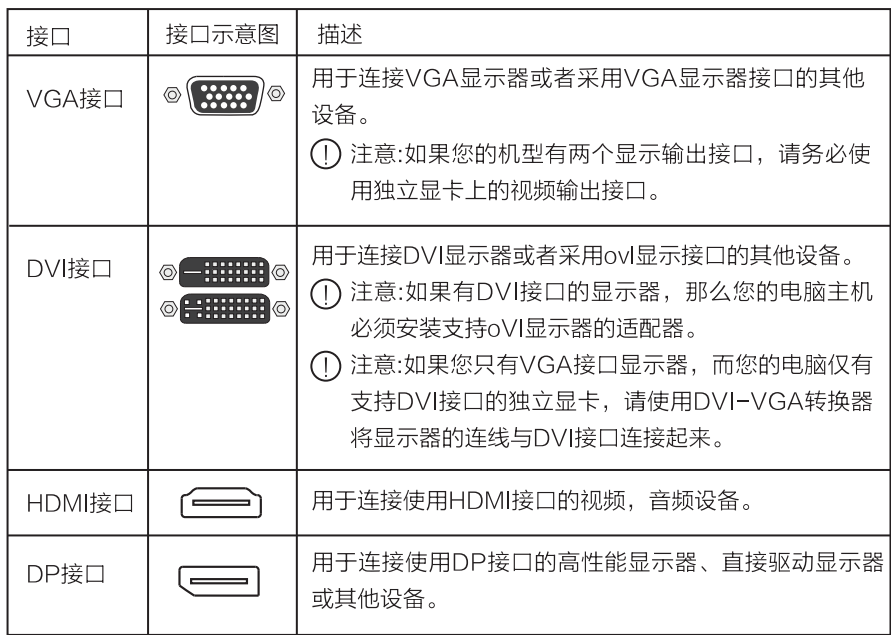

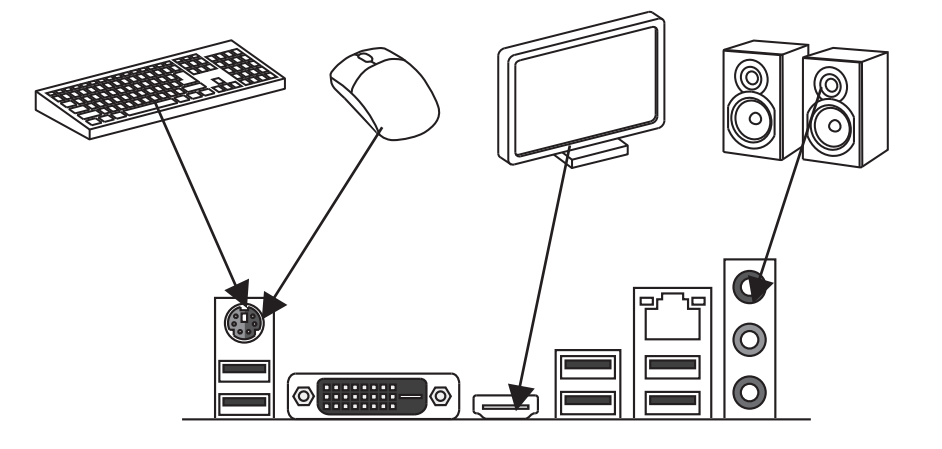

#### 主机开关机连线说明

按主机前部开关键可将产品开机。电源指示灯常亮,硬盘灯指示灯闪亮。 重启键重新启动。

使用Windows 关闭系统命令: 单击开始, 然后单击关机。

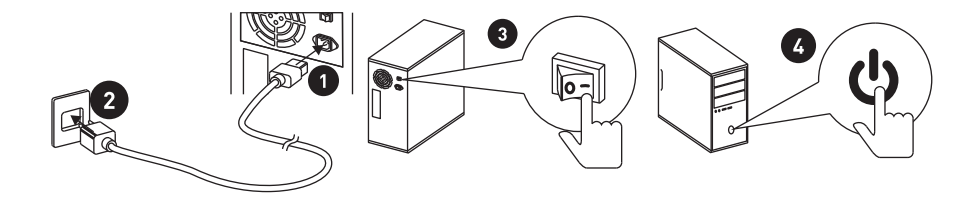

# 四、常见故障问题与处理方案

#### 1.刚收到电脑,开机后显示器无反应?

有独立显卡的主机,需要将显示器的信号线接在显卡接口上再次进行开机。 快递运输途中导致内部硬件松动,建议把内存/显卡重新拔插一次

#### 2. 如何连接网络?

使用路由器无需拨号,接路由器LAN口直接上网。

使用的猫(调制解调器/Modem)上网,连接好后,点击桌面宽带连接输入用户名和密 码即可上网。

#### 3.为什么开机后, 键盘和鼠标不能正常使用?

PS/2接口键鼠,需要先把键鼠线对应插孔颜色接好后再通电开机,即可使用。 USB接口键鼠套装,接上后需要稍等10s左右,电脑自动识别驱动后即可正常使用。

#### 4. 如何播放声音?

电脑主机不带喇叭的,使用音响或者耳机接机箱前置或者后置的绿色音频接口即可播放 声音。

#### 5.如何解决电脑前置面板接口连接音箱、耳机等没有声音?

请根据步骤操作• 计算机→控制面板→硬件和声音→Realtek高清晰音频管理器→点击→ 勾选禁用前面板插孔检测→确定 即可正常使用。

#### 6. 驱动安装

杳看电脑驱动

右键[我的电脑]→[管理]→[设备管理器],如果有出现黄色三角形图标或者黄色问号时, 则表示为该设备缺少驱动或者驱动有问题,需要安装才能使用。

驱动下载和安装

通过查找相应的硬件去官网下载相应的驱动或者使用驱动精灵(带网卡版)安装驱动。

## 五、安全指南

#### 注意! 请首先阅读以下重要的安全信息!

以下信息帮助您安全地使用本产品,请遵循并保留产品附带的所有信息。 客户的安全至关重要,我们DIY产品目标是既好用又安全。但由于本产品是电子设备, 电源线、电源适配器以及其他功能配件会引起潜在的安全危险,造成人身伤害或财产损 失,在使用不当的情况下更是如此。为减少这些危险,请按照本附录的说明操作,遵守 产品和操作说明中的所有警告并仔细阅读本附录中包含的信息。严格按照本附录包含的 和产品提供的信息操作有助于规避危险,建立一个更安全的计算机工作环境。

#### 需要立即采取措施的情况

因使用不当或疏忽可能会损坏产品。有些产品的损坏情况相当严重,必须现有经讨授 权的维修人员检查 (如有必要, 则进行维修) 才能重新使用。

与其他任何电子设备一样,开启产品时要特别小心。在极少数情况下,可能会发现机器 中散发出异味或者冒出烟雾或火花。或者可能会听到类似爆裂、破裂或嘶嘶的声音。这 些情况可能只表示内部电子元件已经不安全或失控。也可能表示存在安全隐患。但是, 请勿自行贸然采取措施或尝试诊断这些情况。请联系售后服务人员寻求进一步的指导。

请经常检查产品及其组件是否有受损、磨损或危险迹象。如果对于组件的状态有任何 疑问,请勿使用该产品。请联系售后服务人员了解如何检查产品,并在必要时将产品送 修。

如果发现存在下面任何一种情况(虽然这些情况不太可能出现),或者对产品的安全 有所顾虑,请在向客户支持中心说明情况以获取进一步的指导之前,停止使用该产品并 断开它与电源及远程通信线路的连接。

- 电源线、延长线、插头、电源话配器或电源破裂、断裂或损坏。
- 有过热、烟雾、火花或起火迹象。
- 产品发出破裂、嘶嘶或爆裂声音或者有强烈的异味。
- 有液体溅入或异物掉入产品机身、电源线或电源话配器的迹象
- 产品、电源线或电源适配器讲水。
- 产品易任何方式跌落或受损。
- 按照说明操作时产品不正常运行。

#### 安全通则!

始终遵守以下预防措施以减少人身伤害和财产损失的危险。

#### 维修和升级

除非得到售后服务人员的指导,否则请勿尝试自行维修产品。 虽然在断开电源线后您的产品机内没有任何移动部件,但是为了安全起见,以下警告是 必需的。

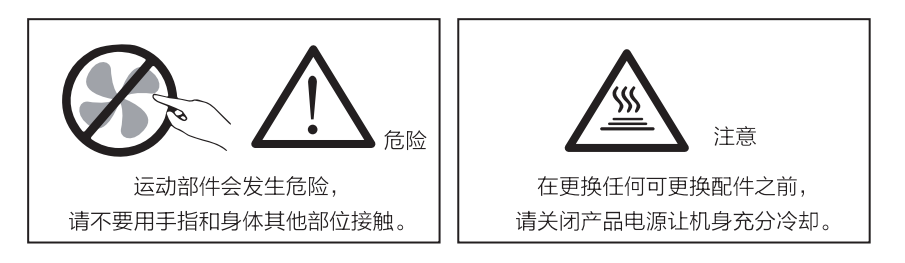

#### 预防静电

虽然静电对人体无害,却可能使本产品组件和选件严重受损。

对静电敏感部件操作不当可能使它们受损。取出选件或可更换部件时, 在根据指示安装 部件之前,不要打开装有部件的放静电包。

- 限制身体移动。移动会导致您四周聚集起静电。
- 注意,处置系统内的功能板卡,内存条或者其他电路部件时,尽量只接触其绝缘的 边缘部分。
- 安装静电敏感选件时,将装有部件的包装与金属扩展槽外盖或其他未上漆的产品金 属表面至少接触2秒钟。这样能减少包装上和人体中的静电。
- 不要将部件放在产品外盖或其他金属表面上。

#### 电源线和电源适配器

- 仅使用产品制造商提供的电源和电源适配器。
- 电源线应该通过安全审查, 电源线要符合国家要求。
- 切勿将电源线缠绕在电源话配器或其他东西上。这样会导致电源线磨损、破裂或卷 曲, 造成安全隐患。
- 请正确布置电源线,使它们不会被踩到、绊倒他人,或被东西压住。
- 请避免电源线和电源适配器接触液体。液体会引起短路。
- 请勿使用有受损、腐蚀或过热现象的电源线。

#### 插头和插座

- 如果产品的插座(电源插座)有损坏或腐蚀迹象,请在合格的电气人员将其替换后 再使用。
- 确保您使用的电源插座一正确连线、易干操作并目位置紧靠设备。请勿完全拉直电 **源线以免使之绷紧。**
- 确保电源插座可以为您要安装的产品提供正确的电压和电流。
- 将设备与电源插座连接或断开连接时请谨慎操作。

#### 外部设备

当本产品电源开启时, 切勿将USB等外部设备与产品连接或断开连接: 否则可能损坏 产品。

#### 发热与产品通风

开启产品或产品工作时候,产品都会发热,本产品提供了通风口、风扇和散热器,用 于营造安全、舒适、可靠的操作环境。将产品放置在床、沙发、地毯或其他柔软的表面 上回无意间堵塞这些功能部件。切勿堵塞、覆盖或禁用这些功能部件。

您应该至少每三个月检查一次您的产品内部是否堆积了灰尘。在检查产品之前,请关闭 电源并从电源插座中拔出电源线;然后除去挡板内通风口和接缝中的灰尘。也应该检查 并除去散热器入口散热片、电源通风口,风扇上的灰尘。

# 六、工作环境

- 本产品的最佳工作环境为电压200-240V, 50-60Hz, 温度0℃-35℃, 湿度在 35%-80%, 大气压86kPa-106kPa。
- 尽可能将产品放置在一个通风良好、干燥、并目阳光无法直射的地方。
- 将电风扇、收音机、大功率音箱、空调、微波炉等电器远离本产品放置,因这些电器
- 产生强大的磁场会使显示器以及硬盘驱动器中的数据受损。
- 切勿将任何饮料放在产品顶部或旁边,如果液体溅到设备表面或内部,可能发生短路 或其他破坏。
- 为防止潜在电击危险, 切勿在雷电期间使用本产品。
- 如果您的产品上贴有下图所示的标识,表面您所购买的产品仅适用于海拔2000米及 以下地区使用。具体因产品的功能、配置不同而有所不同,有无该标识请以实物为 准。

#### 《废弃电器电子产品回收处理管理条例》提示性说明

为了更好的关爱及保护地球,当用户不再需要此产品或产品寿命终止时,请遵守国家 废弃电器电子产品回收处理相关法律法规,将其交给当地具有国家认可的回收处理资质 的厂商进行回收处理。

#### 有毒有害物质或元素声明

为满足中国电子电气产品有害物质限制相关的法律法规和其他要求,本产品中有害物 质或元素, 按部件分类, 声明如下。

## 产品中有毒有害物质的名称及含量

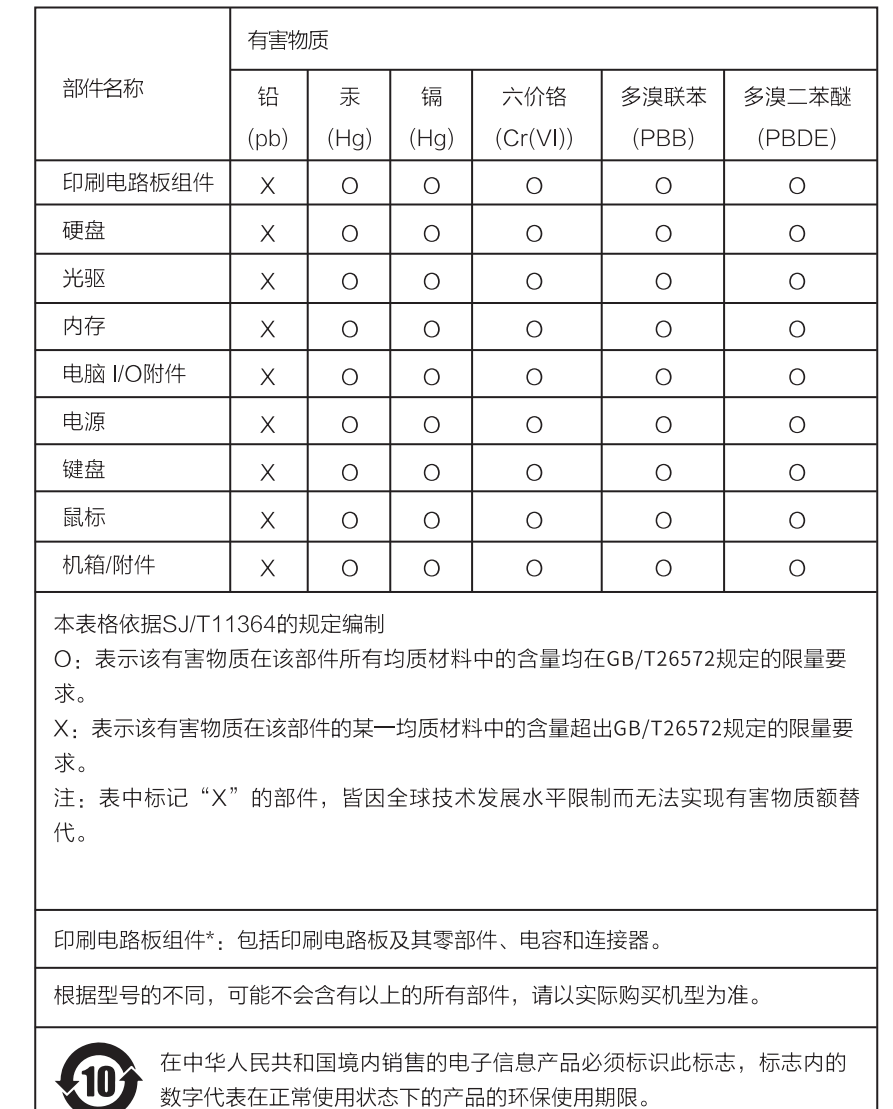

## 七、售后保修解决方案

#### 保修解决方案

1.产品故障以修理为解决原则,在可行的情况下,我们可能会尝试通过网络、电话或其他 远程帮助方式来诊断和解决您的产品故障。如有些问题可通过您自己安装指定的软件更 新或替换件方式解决、则我们会指导您获得和安装此类软件更新或替换件。如上述方式不 适用或无法解决问题,我们会按产品享有的保修服务类型安排服务。如服务商确认产品故 障无法通过修理解决,您可凭服务商的维修记录要求更换。如产品既不能修复也无法更换。 您可要求退货。为缩短服务周期,我们对某些故障产品可直接更换不超过两次的此类更换 应视为修理。

#### 2. 更换和退货

除非另有规定,产品更换或退货由产品销售商负责。只有未经更改的产品方可更换或退 货。购买日后十五(15)天内更换或退货的,产品随附物品及包装应一并退还。更换下来的 产品或部件归攀升所有,而更换后的产品或部件将成为您的财产。替换产品或部件可能不 是新的 但将具有良好的性能 并至少在功能上与原产品或部件等同。在更换或退货前 您 应:①卸下所有不属保修范围的物料:②确保产品或部件不受任何妨碍其更换或退货的法 律义务或限制的制约;并且③如产品非您所有,您应向所有者取得允许我们为产品提供服 务的授权。

#### 3.不保证的范围

本文件项下的保证不适用于下列情况:

- 因误用、意外、改装、不适当的物理或操作环境、自然灾害、电涌及不当维护或保管 导致的故障或损坏:
- 第三方产品、服务或行为导致的故障或损坏:
- 使用非指定软件造成的故障或损坏:
- 产品使用过程中发生的脱色、磨损和消耗:
- 产品可以不间断或无错误地运行:
- 数据丢失或损坏:
- 任何咨询、建议、提示及产品设置和安装方面的协助。如产品或部件的原有识别标签 被更改或去除,本文件项下的保证将失效。产品的齐备性和外观状态不属保证范围,您 应在接受产品时当场检验并对任何不符提出效异议。

#### 4. 使用个人信息

我们可能会保存、使用并处理您提供的保修问题和联系信息.包括姓名、电话号码、地 址和电子邮件地址 仅用于提供规定的服务 我们可能会与您联系 进行满意度调查或通知 您有关产品召回或安全问题。为此,我们可能会将您的信息发送给我们的相关机构,包括代 表我们执行某些业务的实体。我们也可能会依有关法律机构的要求向其披露相关信息。

#### 5. 责任限制

如攀升讳约或需承担其他责任,您可要求攀升赔偿损失。但攀升的赔偿责任仅限于您的 实际直接损失,且对以下各项不承担任何责任:

- 超出您购买产品实际支付价款的金额:
- 任何有关获得替代货物、技术、服务或权利的成本和费用:
- 数据损坏或丢失·
- 使用中断或延迟导致的损失。

此责任限制同样话用于产品销售商和服务商。这是攀升及产品销售商和服务商共同承担 的最高赔偿限额。以上责任限制仅在法律允许的范围内适用,不适用于那些依法不能通过 合同或其他方式排除或限制的责任。

#### 保证(保修)声明

注:在中国大陆司法管辖区销售的产品受攀升产品标准保修承诺(简称"保修声明")保 护。

攀升保修声明的条款和条件适用于所有用户,除非销售商与您的产品购买协议另有约定。 如您是消费者用户,您可要求按国家相关三包规定获得产品的保修。

#### 攀升产品标准保修承诺

本文件的任何内容均不会排除和限制消费者的权利 也不会减轻或免除我们对消费者的 责任。如相关法律对本文件规定事项另有要求,在法律规定的范围内,按法律规定执行。本 文件中所称的"我们"是指攀升、产品销售商及服务提供商。

#### 1 保证范围

我们保证,在正常使用条件下,您购买的产品在保修期内将不会发生因不符合质量要求导致 的性能故障。本文件项下的保证是我们就产品作出的全部保证.将取代所有其他明示或默 示的保证或条件,包括但不限于默示的关于适销性和适用于某些特定用途的保证或条件。 上述保证仅适用于用户为自己使用目的而购买的出厂配置的攀升品牌产品。

#### 2.保修期

保修期自产品首次购买日起算,以发票日期为准。如无有效发票,则保修期自产品出厂日起 算。发票日期晚于产品实际交付日的,保修期自实际交付日起算。但无论如何,产品保修期 的起算日最迟不应晚于规定的宽限期届满日(见产品保修信息)。产品或部件经修理或更 换后,在剩余保修期内继续享有保修,剩余保修期不足三(3)个月的按三(3)个月计算但保修 期在-(1)年以下的产品和/或部件,剩余保修期不足三十(30)天的按三十(30)天计算。

#### 3.如何获得保修服务

在保修期内.如产品发生不符合保证的性能放障.我们将按本文件提供保修服务.您可直接 联系授权服务商("服务商")获取保修服务,也可拨打产品服务电话由我们为您安排服 务。您应向我们指定的或距离您最近的服务商 按产品所享有的或我们指定的服务类型申 请服务。除非事先明确需由您承担的费用外,我们将不就保修服务向您收费。

申请保修时,您应提供清晰、完整和准确的①销售发票和②保修卡,这是您有权获 得保修的凭证。在适用的情况下,在提供服务前,您应, ①遵守指定的服务申请程序; ② 备份产品中包含的所有程序和数据或确保它们的安全: ③提供必要的支持和配合以便我 们提供服务,包括提供系统密钥或口令及必要的场地等; 4 从产品中删除所有受法律保 护的保密和个人信息:如您不能删除产品中的此类信息,您需在申请保修时告知服务提 供方。如产品文件有要求,您应及时按规定的流程对产品进行注册。

#### 售后服务流程

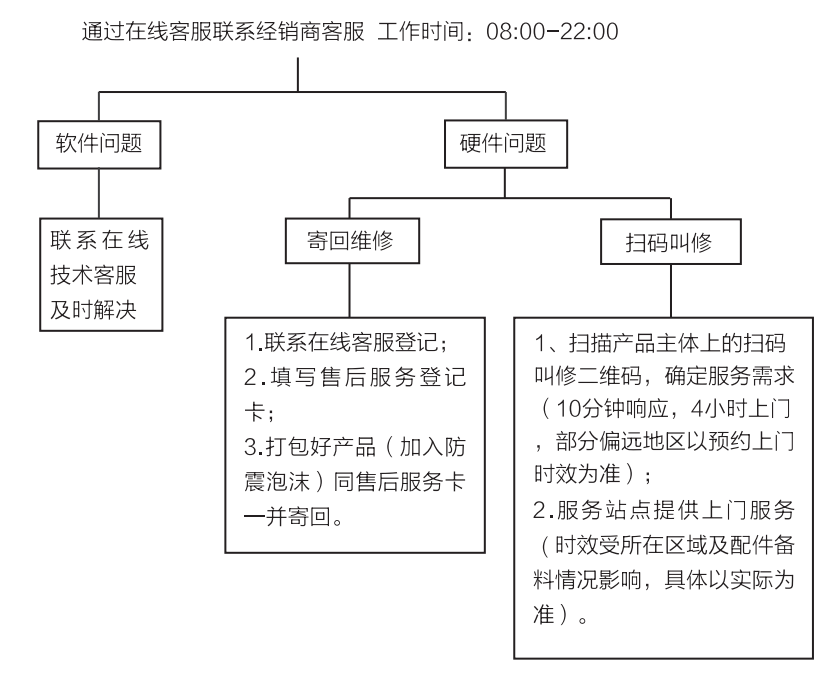

- 注: 1 服务期限自快递签收之日起, 部分配件以厂家提供的保修期限为准。
	- 2 我司有权根据最新的售后服务政策调整上述服务内容。

#### 发回件注意事项

- 为保证数据安全,请务必对您认为重要的数据自行备份。我司不提供备份及恢复数 据的服务, 也不承担相应的法律责任。
- 如发生退换货请您一定要将产品原包装一并退回,请勿在原包装上粘贴任何标签: (若原包装有问题,厂家将不予换新,只能做维修)
- 本店产品均为电子产品,请您注意做好包装防震工作,我们将不胜感激。(如分体 式水冷主机请务必将机箱里面填充气泡垫做好防震防摔,如高端显卡请单独打包, 保护好产品的插槽接口)

#### 售后服务登记卡

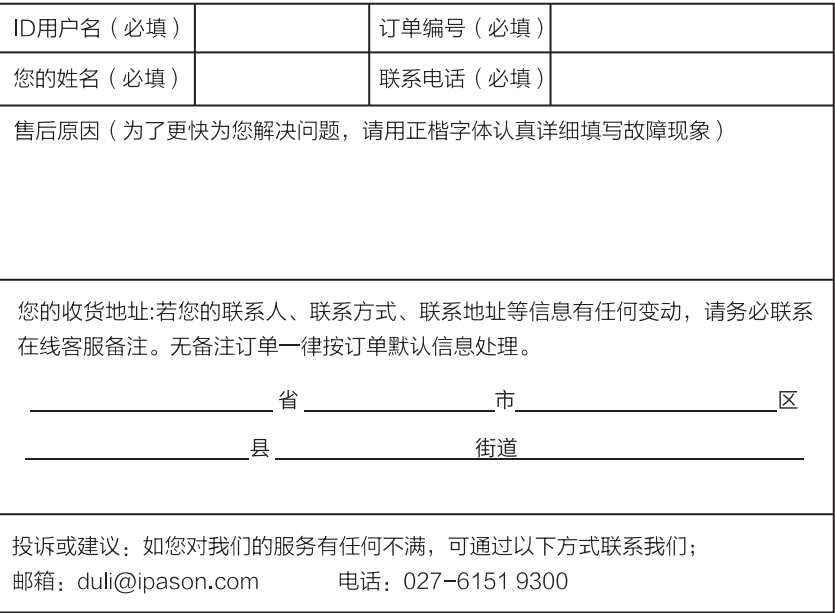

# **Ipason Computers Manual**

en.ipason.com

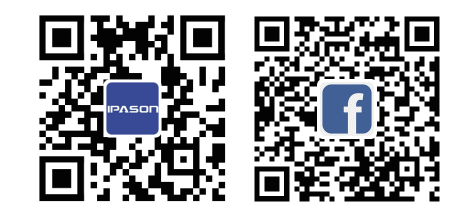

Manufacturer: Wuhan Ipason Technology Co., Ltd. Address: Ipason Technology Park, No.1 Qingwu Avenue, Huangpi District, Wuhan City, Hubei Province, China 430000 E-mail: service@ipason.com

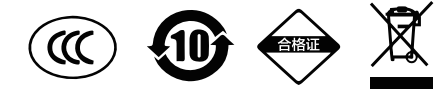

## I. Important Safety Information

1.1 Before using this Manual, it is very important to read and understand all relevant safety information of this product. Please check "Safety Guide" included with this product for the latest safety information.

1.2 Reading and understanding such safety information helps reduce the risk of personal injury or damage to the product.

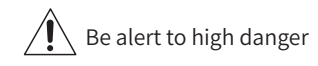

 $\sqrt{\underline{\underline{\mathbb{S}}}}\setminus$  Be alert to moderate danger

Pay attention to minor danger

WARNING: This is A level product, and it may cause radio interference in the living environment. In this case, the user may be required to take practical measures against interference.

1.3 NOTE:

a. Any changes or modifications not approved by the competent authority may make the user unable to operate this product.

b. In order to comply with radiation limits, shielded signal cables and AC power cables must be used.

c. The manufacturer is not responsible for any radio or television interference caused by any unauthorized modification, and the correction of such interference is the responsibility of the user.

d. The company will not be responsible for the data loss caused by hardware failure. Please back up thee important data in time when you use it.

Information in this Manual is subject to change without prior notice. If in doubt, please call the hotline for consultation. This Manual is not specific to a particular model of Ipason computers. Some of the parts, appearance, or functions mentioned here may differ from the model you purchased and may be protected by copyright. No part of this Manual may be reproduced or transmitted for any purpose, in any form or by any means (electronic or photocopied) without the written permission of the Company.

Before using this product, please be sure to read the following precautions to avoid product damage or personal injury due to human negligence. Please keep this Manual for future use and product packaging (including outer box and foam) for after-sales service.

- Before use, please check whether parts of the product are complete and whether there is any damage. In case of any deficiency or breakage, please contact the after-sales service personnel as soon as possible.
- Avoid dust, over-temperature, direct sunlight or humidity, otherwise it may damage the product line and shorten product life.
- The computer uses AC 220V power supply. Please use a three-core grounded power plug and socket to ensure that the computer could be grounded correctly and effectively. This can prevent induced voltage from appearing on the metal plate of the chassis. Although this voltage will not cause harm to the human body, it may cause numbness, pain and other sense of electric shocks when touched. When the system is powered on, turn on the power of external devices such as the monitor and printer first, and then turn on the power switch of the host. In the power-on state, please do not plug or unplug the keyboard, mouse, printer, monitor and other peripherals. The gaps on the host are used to ensure the ventilation inside the machine, so as to avoid the system failure due to computer overheating.
- Please do not block these gaps.
- Many parts inside the computer are precision instruments, such as hard disk, optical drive, and floppy drive, please handle it gently, and pay attention to keeping the machine or its parts in a normal posture when moving to avoid damage. In addition, please do not move the computer while the computer is turned on, as it may damage the hard disk, optical drive and other equipment. Do not overload the socket, otherwise it may cause fire or electric shock.
- Keep small objects such as paper fragments, screws and thread ends away from the connectors, slots, and holes of the computer to avoid short circuit or poor contact. At the same time, avoid spilling liquid on the machine. Once such a situation occurs, cut off the power immediately.
- Please do not change the accessories in the case without permission. If there is a malfunction, please contact the after-sales service personnel directly.
- Please do not repair the host by yourself, please contact the after-sales service personnel directly in case of defacement.
- If the product is not used for a long time, please turn off the power switch, and unplug the power supply to prevent the product from lightning stroke.
- The product is only suitable for use in areas below 5000 meters above sea level. Before installing and disassembling the tempered glass case, please lie down the case to prevent the glass from accidentally falling and breaking.

## II. Instructions and Precautions Before Use Ⅲ. Host Hardware and Interface Description

Schematic diagram of computer related accessories and tools (the actual machine shall prevail)

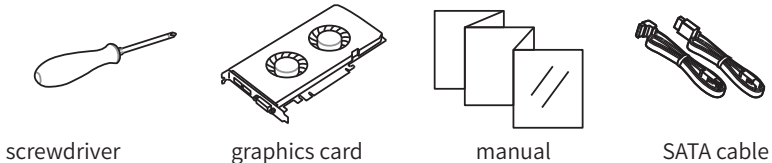

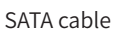

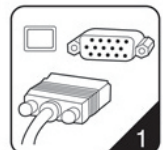

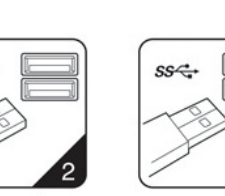

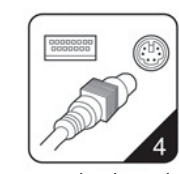

VGA USB2.0 USB3.0 PS2 keyboard

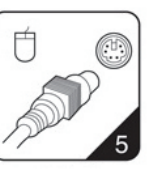

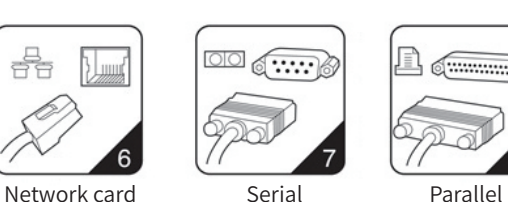

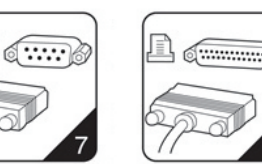

PS2 mouse

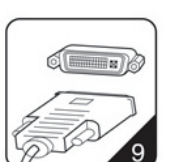

DVI

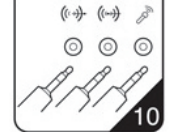

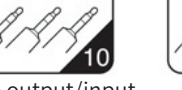

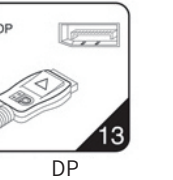

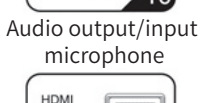

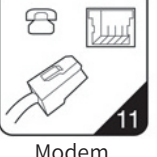

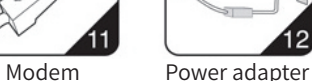

 $0.00$ 

 $\odot$ 

interface

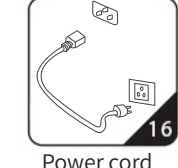

HDMI Four serial interfaces interface

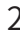

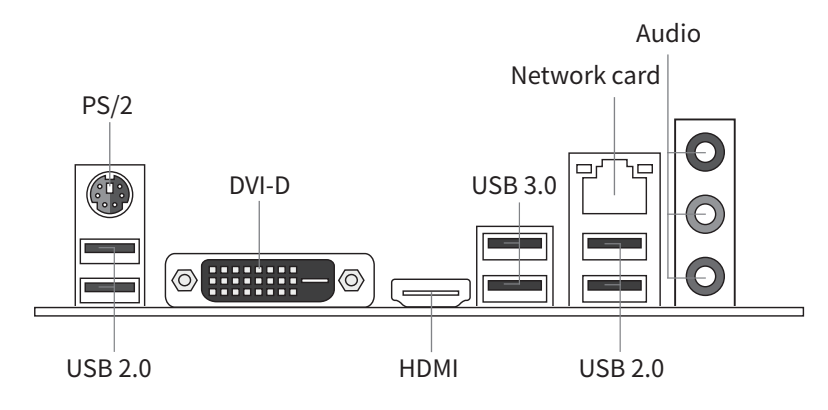

#### Computer upper front interface

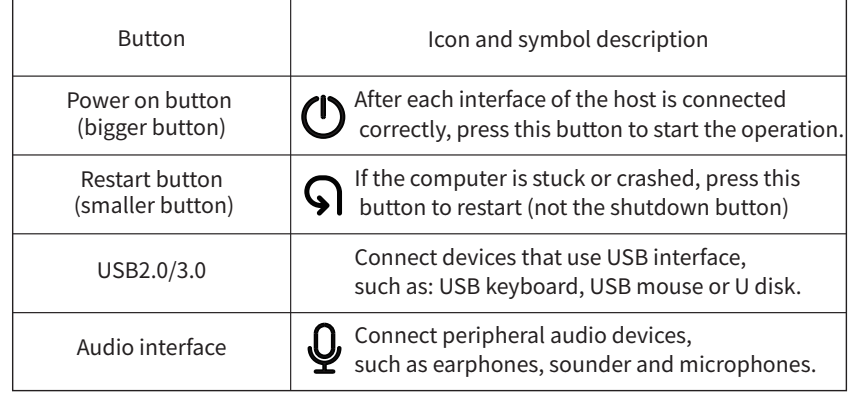

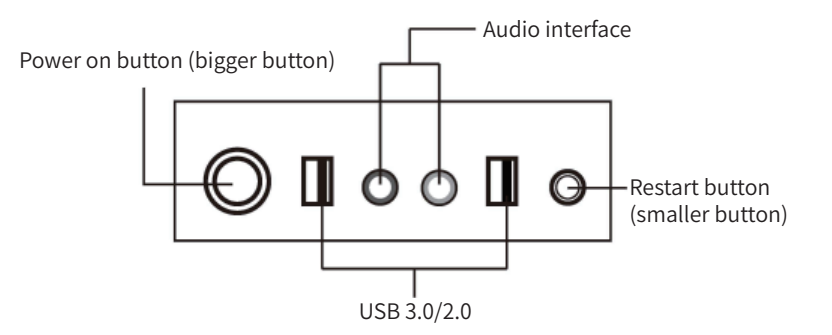

#### • Computer rear interface **Connection of peripherals**

1. Connect keyboard cable, mouse cable, earphone cable and sounder cable; 2.Connect the video output cable between monitor and host:

Note that if no discrete graphics card is available for the host, directly connect to the rear interface of the host as shown in the figure below; if a discrete graphics card is provided, connect the video output cable to the interface that matches the discrete graphics card.

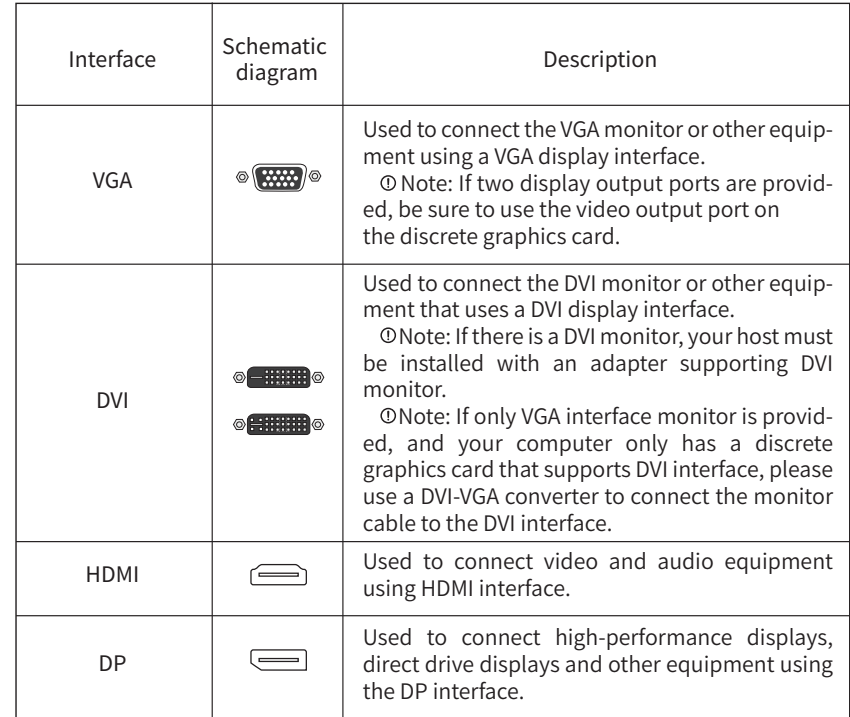

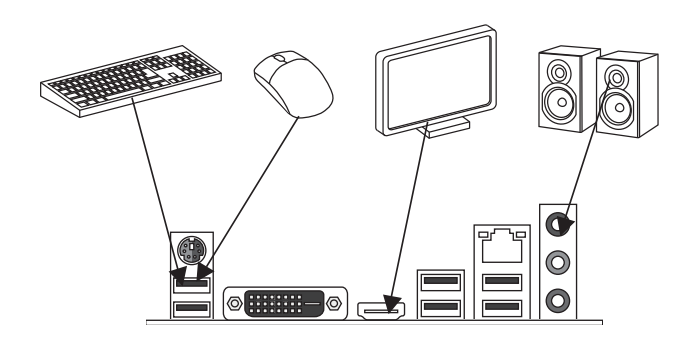

#### Startup and shutdown of host

Press the switch on the front of the host to turn on the product. The power indicator is always on, and the hard disk indicator is flashing.

Press the restart button to restart.

Steps to shut down the system using Windows: Click Start, and then click Shut Down.

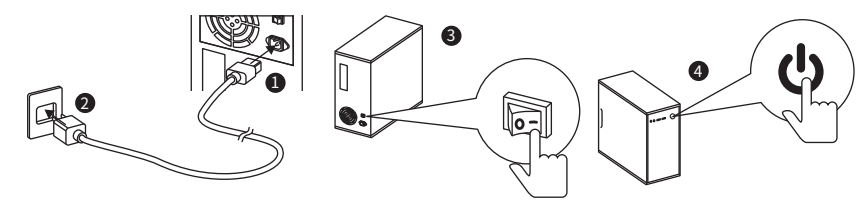

## IV. Common Faults and Solutions

#### I. I have just received the computer, but the monitor does not respond after starting up?

For a host with a discrete graphics card, you need to connect the monitor's signal line to the graphics card interface to restart. The internal hardware is loose during express transportation. It is recommended to re-plug the memory/graphics card.

#### 2. How to connect to the network?

There is no need to dial up to use the router, and connect the LAN port of the router directly to access the Internet. If modem is used, after connecting, click the broadband connection icon on the desktop and enter the user name and password.

#### 3. Why can't the keyboard and mouse be used normally after booting?

For S/2 keyboard and mouse, connect the keyboard and mouse cables to the corresponding jacks in accordance with the colors first, and then turn on the power to use it. For USB keyboard and mouse set, wait for about 10s after connecting, the computer can automatically recognize the driver and it can be used normally.

#### 4. How to play a sound?

If the host does not have a speaker, connect a stereo or earphone to the green audio interface on the front or rear of the chassis.

#### 5. How to solve the problem that there is no sound when the computer front panel interface is connected to speakers, headphones, etc.?

Please follow the steps: Computer→Control Panel→Hardware and Sound→Realtek HD Audio Manager→click→check "disable front panel jack detection"→OK. The problem can be solved.

### 6. Driver installation

#### View computer drivers

Right-click [My Computer]→[Manage]→[Device Manager], if there is a yellow triangle icon or yellow question mark, it indicates a lack of driver or problem with driver, and a driver needs to be installed.

#### Driver download and installation

Download the driver from official website or use the driver wizard (network card version) to install the driver of the hardware.

## V. Safety Guidelines

Note! Please read the following important safety information first! The following information helps you use this product safely, please follow and keep all the information attached to the product.

Customer safety is of vital importance. Our DIY products aim to be easy and safe to use. However, since this product is an electronic device, the power cord, power adapter, and other functional accessories may cause potential safety hazards, causing personal injury or property damage,

especially when used improperly. To reduce these hazards, please follow the instructions in this appendix, observe all warnings in the product and operating instructions, and carefully read the information contained in this appendix. Strictly operating in accordance with the information

contained in this appendix and provided by the product will help avoid danger and establish a safer computer working environment.

#### Situations that require immediate action

The product may be damaged due to improper use or negligence. Seriously damaged products must be inspected by authorized maintenance personnel (and repaired if necessary) before reuse.

As with any other electronic device, be especially careful when turning on the product. In rare cases, you may find strange smells or smoke or sparks from the machine. Or you may hear sounds like popping, cracking, or hissing. These conditions may only mean that the internal electronic components are unsafe or out of control. It may also indicate a safety hazard. However, please do not take rash measures or try to diagnose these conditions by yourself. Please contact the after-sales service personnel for further guidance.

Please check the product and its components frequently for signs of damage or danger. If you have any problems about the state of the components, do not use the product. Please contact the after-sales service personnel to learn how to check the product and send the product for repair if necessary.

If you find any of the following conditions (although these conditions are unlikely), or have concerns about the safety of the product, before explaining the situation to the Customer Support Center for further guidance, please stop using the product and disconnect it from the power supply and remote communication lines.

- The power cord, extension cord, plug, power adapter, or power supply is cracked, broken, or damaged.
- There are signs of overheating, smoke, sparks, or fire.
- The product makes a cracking, hissing or popping sound or has a strong strange smell.
- There are signs of liquid splashing or foreign objects falling into the product body, power cord or power adapter.
- Water has entered the product, power cord or power adapter.
- $\bullet$  The product has been dropped or damaged in any way.
- The product run abnormally when following the instructions.

#### Safety rules!

Always observe the following precautions to reduce the risk of personal injury and property loss.

#### Repair and upgrade

Do not attempt to repair the product by yourself without instruction of after-sales service personnel.

Although there are no moving parts in your product after disconnecting the power cord, the following warnings are necessary to comply with for safety.

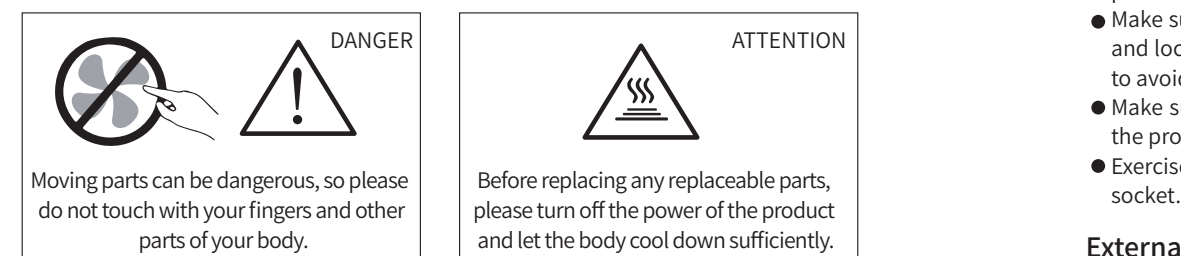

#### Prevent static electricity

Although static electricity is harmless to the human body, it may cause serious damage to the components and options of this product. Improper handling of static sensitive parts may damage them. When removing options or replaceable parts, do not open the static discharge bag containing the parts before installing the parts according to the instructions.

- Limit body movement. Movement can cause static electricity.
- Note that when disposing of functional boards, memory modules or other circuit components in the system, try to only touch the insulated edges.
- When installing static-sensitive options, keep the package containing the components to the metal expansion slot cover or other unpainted metal surface of the product for at least 2 seconds, so as to reduce static electricity on the packaging and in the human body.
- $\bullet$  Do not place parts on the product cover or other metal surfaces.

#### Power cord and power adapter

- Use only the power supply cord and power adapter provided by the product manufacturer.
- $\bullet$  The power cord should pass the safety review, and meet national requirements.
- Do not wrap the power cord around the power adapter or other things, as it will cause the power cord to fray, crack or curl, posing safety hazards.
- Please arrange the power cord properly so that it will not be stepped on or pinched by other objects, or nobody will be tripped.
- Keep the power cord and power adapter away from liquid, as it may cause a short circuit.
- Do not use power cords that are damaged, corroded, or overheated.

#### Plug and socke

- If the socket (power socket) of the product shows signs of damage or corrosion, please do not use it before being replaced by qualified electrical maintenance personnel.
- Make sure that the power socket you are using is properly wired, easy to operate, and located close to the equipment. Do not straighten the power cord completely to avoid straining.
- Make sure that the power socket can provide the correct voltage and current for the product you are installing.
- Exercise caution when connecting or disconnecting the device from the power

#### External device

When the product is powered on, do not connect or disconnect external devices such as USB with the product; otherwise, the product may be damaged.

#### Heating and ventilation

The product will heat when it is started up or working. The vents, fans and radiators are provided to create a safe, comfortable and reliable operating environment. Placing the product on a bed, sofa, carpet or other soft surface will inadvertently block these functional parts. Do not block, cover or disable these functional parts.

Check your product for dust accumulation at least once every three months. Before inspecting the product, please turn off the power and unplug the power cord from the power socket; then remove the dust from the vents and seams in the baffle. Dust on the radiator inlet fins, power supply vents, and fans should also be removed.

## VI. Working Environment

- The best working environment for this product is voltage 200-240V, 50-60Hz, temperature 0°C-35°C, humidity 35%-80%, atmospheric pressure 86kPa-106kPa.
- It is advised to place the product in a well-ventilated and dry place out of direct sunlight.
- $\bullet$  Keep electrical appliances such as fans, radios, high-power speakers, air conditioners, and microwave ovens away from the product, as the strong magnetic fields generated by these appliances can damage the data on the display and hard disk drive.
- Do not put any beverages on top or next to the product. If the liquid splashes on the surface or inside of the device, short circuit or other damage may occur.
- To prevent potential electric shock hazard, do not use this product during lightning.
- If your product has the logo shown in the picture below, it indicates that the product you purchased is only suitable for use in areas with an altitude of 2000 meters and below. The specifics are different due to the different functions and configurations of the products, and the actual products shall prevail.

#### Indicative description of "the regulations on the administration of recycling and processing of waste electrical and electronic products"

In order to protect the earth, when the product is no longer needed or the product life is expired, please hand it over to the local manufacturers with the national qualification of recycling and treatment in accordance with the national laws and regulations on waste electrical and electronic products recycling and treatment.

#### Declaration of toxic and hazardous substances or elements

In order to meet the laws, regulations and other requirements related to the restriction of hazardous substances in electronic and electrical products in China, the hazardous substances or elements in this product are classified by component and declared as follows.

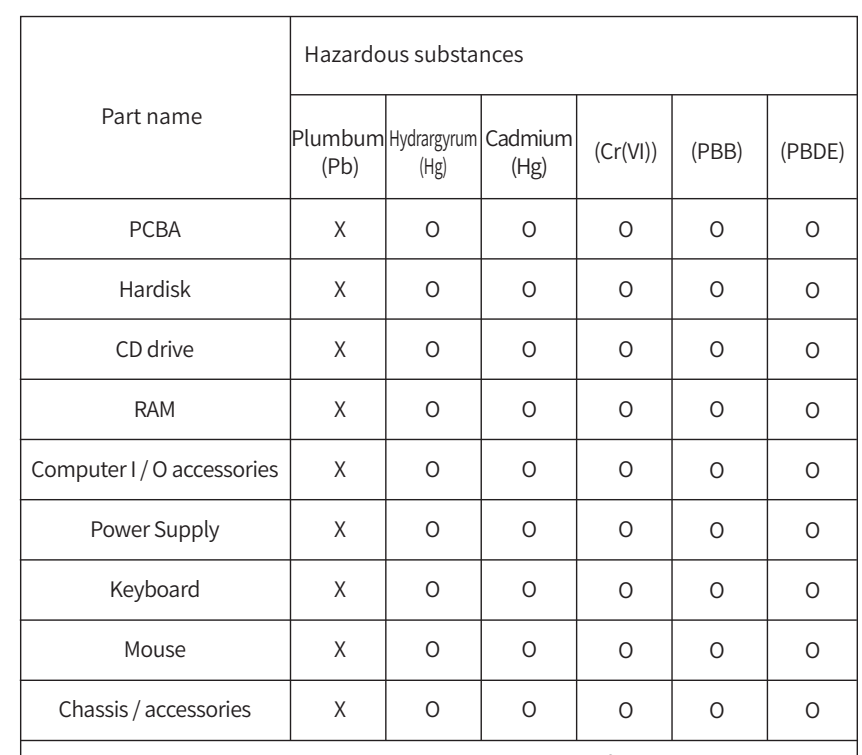

This table is compiled in accordance with the provisions of SJ/T11364 O: It means that the content of the hazardous substance in all homogeneous materials of the part meet the limit requirement of SJ/T11363-2006.

X: It indicates that the content of the hazardous substance in a homogeneous material of the part exceeds the limit specified in SJ/T11363-2006. Note: The parts marked with "X" in the table cannot realize the replacement of

harmful substances due to the limitation of global technological development.

Printed circuit board assembly\*: Including printed circuit boards and their parts, capacitors and connectors.

Depending on the model, it may not contain all the above components. Please refer to the actual model purchased.

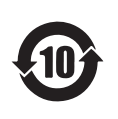

Electronic information products sold in the People's Republic of China must be marked with this mark, and the number in the mark represents the environment-friendly use period of the product under normal use.

## VII. After-sales Service Warranty Solutions

#### 1. Warranty solutions

In case of failure, the product shall be repaired first. When feasible, we may attempt to diagnose and resolve your product failures via the Internet, telephone, or other remote assistance methods.

If some problems can be resolved by installing the specified software updated or product replacements by yourself, we will guide you to obtain and install such software updates or product replacements.

If the above method does not apply or the problem cannot be solved, we will arrange service according to the warranty type.

If the service provider confirms that the failure of the product cannot be eliminated by repairing, you can request replacement with the evidence of the service provider's maintenance record.

If the product cannot be repaired or replaced, you may ask for a return.

In order to shorten the service cycle, we may directly replace some faulty items, and such replacement which not exceeds two times shall be considered as repair.

#### 2. Replacement and return

Unless otherwise specified, the seller of the product is responsible for replacement or return of the product.Only unaltered products can be replaced or returned.Replacement or return is available within fifteen (15) days of purchase. The product should be returned together with the attached articles and packaging. The replaced product or part becomes property of Ipason and the new product or part becomes your property. The product or part used for replacement may not be new, but will perform well and will be at least functionally equivalent to the original product or part. Before replacement or return, you should: 1. Unload all materials not covered by the warranty; 2. Ensure that products or parts are not subject to any legal obligations or restrictions that prevent their replacement or return; and 3. If the product is not owned by you, you shall obtain authorization from the owner to allow us to provide services for the product.

#### 3. Scope of non-warranties

Warranties under this document do not apply to conditions below:

• Fault or damage due to misuse, accident, modification, inappropriate physical or operating environment, natural disasters, power surges and improper maintenance or storage;

• Failure or damage caused by third party products, services or actions;

·Fault or damage caused by the use of non-specified software;

- Decolorization, wear and consumption during the use of the product;
- The product can run uninterrupted or error-free:
- Data loss or damage;

 Any consultation, advice, tips and assistance in product setup and installation. If the original identification label of the product or part is changed or removed, the warranties under this document will be void.

 The completeness and appearance of the product are not within the scope of the warranty. You should inspect the product at the time of acceptance and raise valid objections to any non-conformity.

#### 4. Use of personal information

We may save, use, and process warranty issues and contact information provided by you, including name, telephone number, address, and email address, for the purpose of providing specified services only. We may contact you to conduct a satisfaction survey or inform you of a product recall or safety issue. To this end, we may send your information to our relevant agencies, including entities that perform certain business on our behalf. We may also disclose relevant information to the relevant legal authorities upon their request.

#### 5. Limitation of liability

If Ipason breaches the contract or bears other responsibilities, you can claim Ipason to compensate for the loss. However, Ipason's compensate liability is limited to your actual direct loss and is not liable for any of the following:

● The amount in excess of what you actually paid for the product:

 Any costs and expenses related to the acquisition of alternative goods, technology, services or rights.

- Corrupted or lost data:
- Loss due to interruption or delay in use.

This limitation of liability can also be applied to product sellers and service providers. This is the maximum amount of compensation that can be paid by Ipason, product sellers and service providers. The above limitations of liability shall apply only to the extent permitted by law and do not apply to liabilities that cannot be excluded or limited by contract or otherwise by law.

#### Warranty statement

Note: Products sold in the jurisdiction of mainland China are protected by the Ipason Product Standard Warranty Statement (" Warranty Statement ").

The terms and conditions of Ipason Warranty Statement apply to all users, unless otherwise stated in the seller's purchase agreement with you.

Consumers can request the product warranty in accordance with the relevant national provisions of the 3Rs-Warranty (repair, replacement and return).

#### Ipason product standard warranty statement

Nothing in this document excludes or limits the rights of consumers, nor does it lessen or absolve us from our responsibility to consumers. If the relevant laws have other requirements for the matters specified in this document, the laws shall be executed to the extent prescribed by the laws. The term "we" used in this document means Ipason, product sellers and service providers.

#### 1. Scope of guarantee

We guarantee that under normal use conditions, the products you purchase will not suffer from performance failure caused by non-compliance with the quality requirements during the warranty period. The warranties under this document are our entire warranty with respect to the products, and supersede all other warranties or conditions, express or implied, including but not limited to implied warranties or conditions of merchantability and fitness for a particular purpose. The above warranty applies only to the factory-equipped Ipason products purchased by users for their own use.

#### 2. Warranty period

The warranty period starts from the first date of purchasing the product and is subject to the invoice date. Without a valid invoice, the warranty period starts from the date when the product leaves the factory. If the date of draft is later than the actual delivery date of the product, the warranty period commences from the actual delivery date. In any case, the beginning date of the warranty period shall not be later than the expiry date of the grace period specified (see Product Warranty Information). After the product or part is repaired or replaced, it shall continue to enjoy the remaining warranty period. If the remaining warranty period is less than three months, it shall be regarded as three months. If the remaining warranty period of the product or part is less than 30 days , it shall be regarded as 30 days for products with a warranty less than one year.

#### 3. How to obtain warranty service

During the warranty period, if the product has performance failures not specified in the guaranteed performance, the warranty service shall be provided according to this document. You can directly contact the authorized service provider (service provider) to obtain warranty service, or dial the product service phone number, and we will arrange warranty service for you. You should apply to the service provider designated by us or nearest to you for the services provided for the products or specified by us. We will not charge you for our warranty services unless we specify in advance the costs to be borne by you.

When applying for a warranty, you should provide clear, complete and accurate document as follows: ① sales invoice and ② warranty card, which are the evidence that you are entitled to the warranty. Where applicable, before receiving warranty services, you should: (1) comply with the specified Service Application Procedures; (2) backup all programs and data contained in the product or ensure their security;(3) Provide necessary support and cooperation so that we can provide services, including providing system keys or passwords and necessary venues; (4) Remove confidential and personal information protected by law from the product; If you cannot delete such information from the product, you need to inform the service provider when you apply for the warranty. If required by the product documentation, you should register the product in a timely manner according to the prescribed procedures.

#### After-sales service procedures

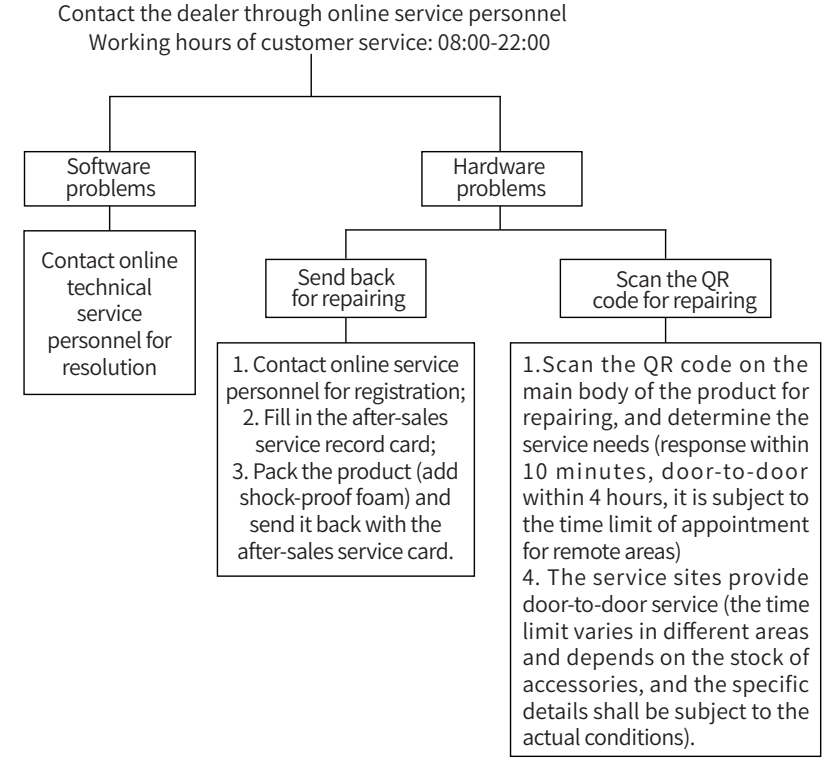

#### Note:

 1. The service period starts from the date of receipt by customers. The warranty period of some parts is subject to the warranty period provided by the manufacturer.

2. Our company has the right to adjust the above service content according to the latest after-sales service policy.

#### Precautions for sending back

- To ensure data security, please make sure to back up the important data. Our company does not provide data backup and recovery services, and does not assume corresponding legal responsibilities.
- In case of return or replacement, you must return the product together with original packaging.
- Do not stick any labels on the original packaging (if there is a problem with the original packaging, the manufacturer will not replace it and only repair it).
- Our products are all electronic products. Please use shockproof packaging when you are sending back the products. (in case of split-type water-cooled host, please fill the case with a bubble wrap to prevent shock and fall; in case of high-end graphic cards, please pack separately, and the product's slot interface should also be protected).

#### After-sales service record card

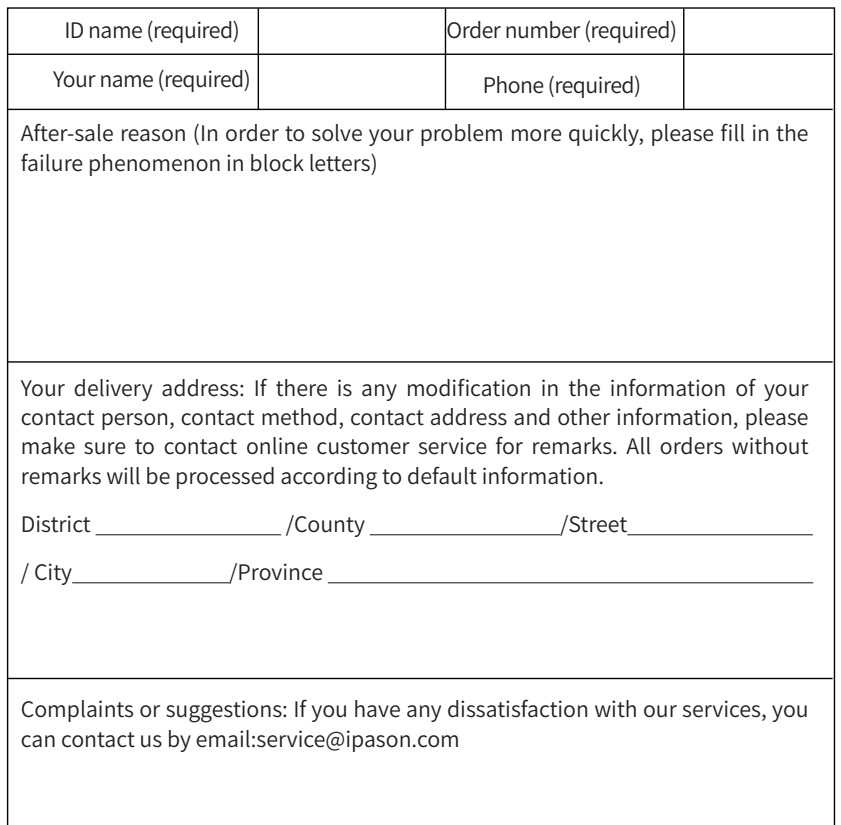